## **1.) Einzelteile erstellen:**

*Verschraubung (mit assoziativer Kurve in der Mitte):*

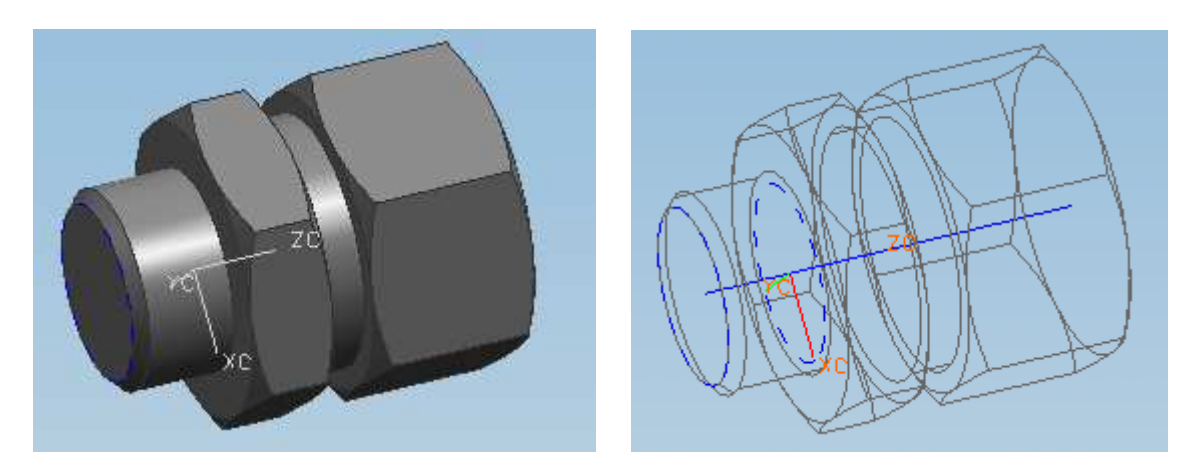

*Schlauch:*

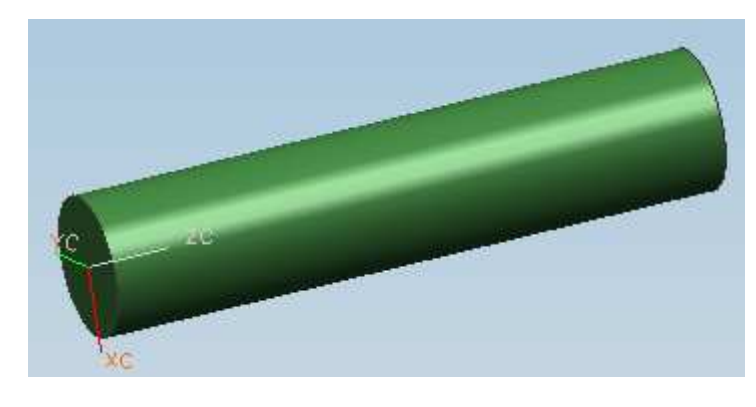

*2.) "Schlauchbaugruppe" zusammenbauen:*

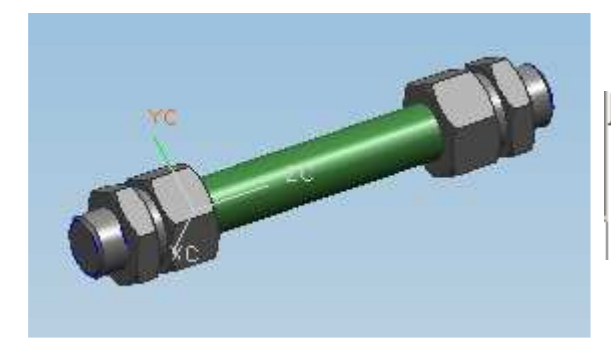

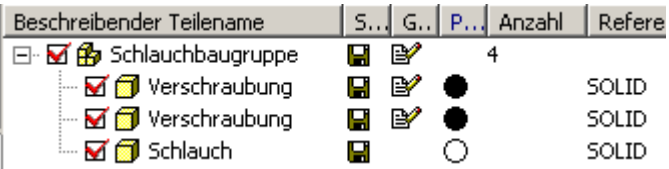

*3.) Oberbaugruppe zusammenbauen:*

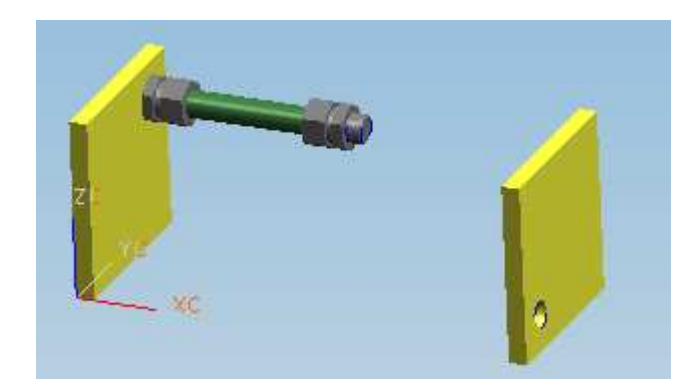

- RMT auf zweite Verschraubung – neu positionieren, danach:

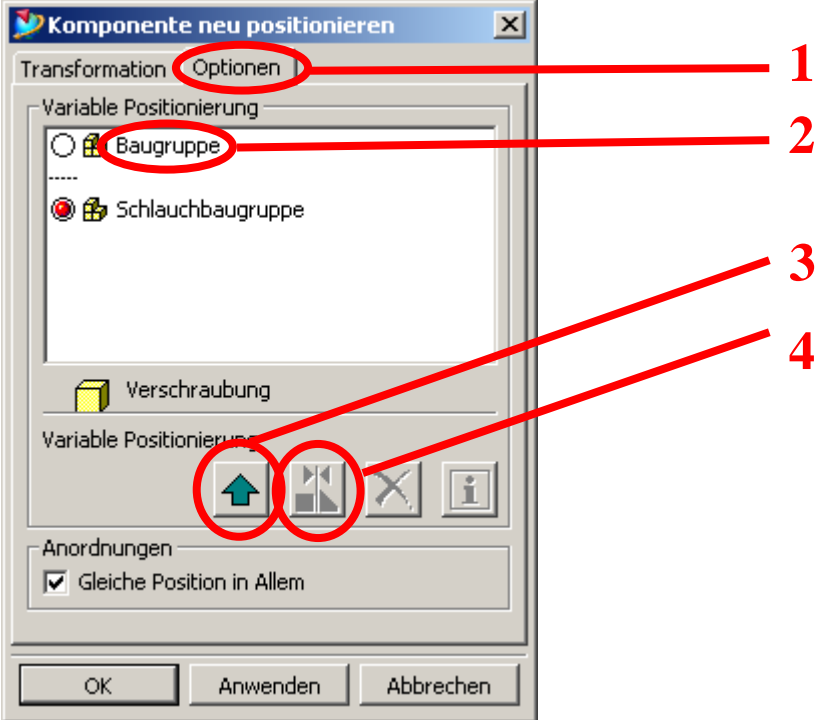

- Im daraufhin erscheinenden Verknüpfungsfenster die drei Verknüpfungen mit den grünen Pfeilen unterdrücken, danach kann die zweite Verschraubung im selben Fenster neu verknüpft werden:

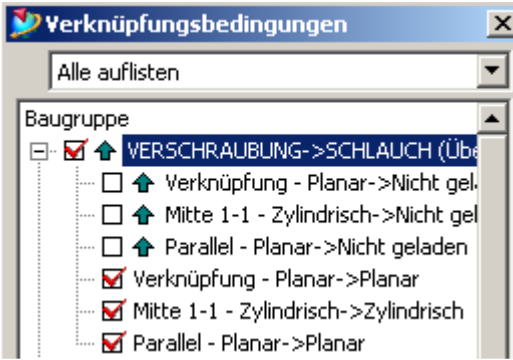

- Jetzt die Schlauchbaugruppe auf Referenz-Set "Verschraubungen" schalten, der Schlauch verschwindet:

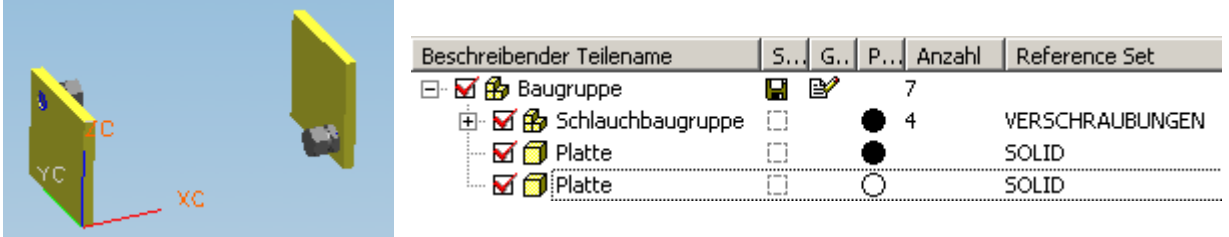

## *5.) Kurven in den Verschraubungen sichtbar machen und linken:*

- Verschraubungen umstellen auf Referenz-Set "Ganzes Teil"

- Sollte die Kurve auf einem nicht sichtbaren Layer liegen, dann diesen unter Format – Layer-Einstellungen auf auswählbar umstellen.

- Einfügen – Assoziative Kopie – Wave Geometrie Linker – Schaltfläche "Kurve" – beide Kurven anklicken – OK

- Einfügen Kurve aus Kurven Überbrücken
- Erstes Kurvenende anklicken, danach zweites Kurvenende anklicken, OK

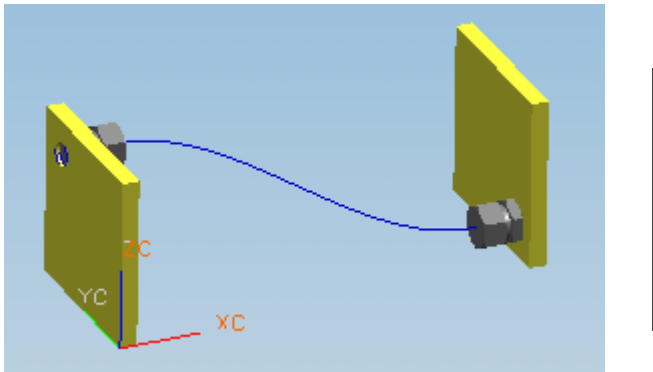

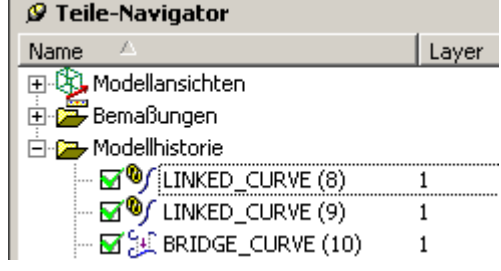

- Mit der Überbrückungskurve erstelle ich noch ein Rohr:

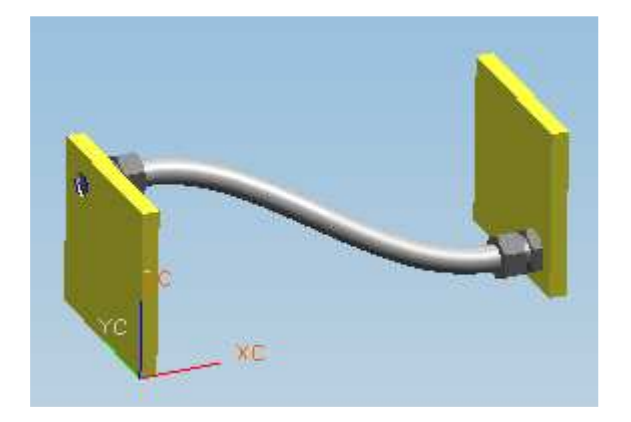

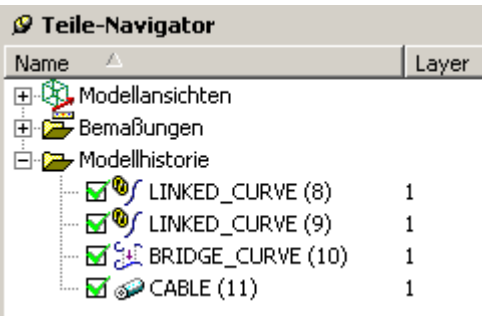